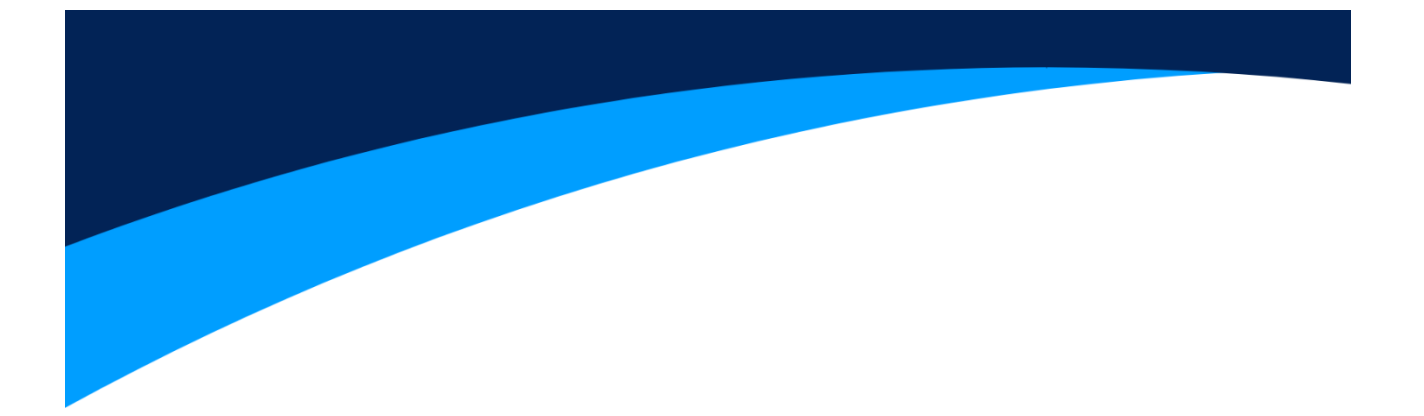

# **Instrukcja obsługi**

# **Systemu Wideo Domofonu**

**Stacja bramowa DS2MPWH/DS2MPBL**

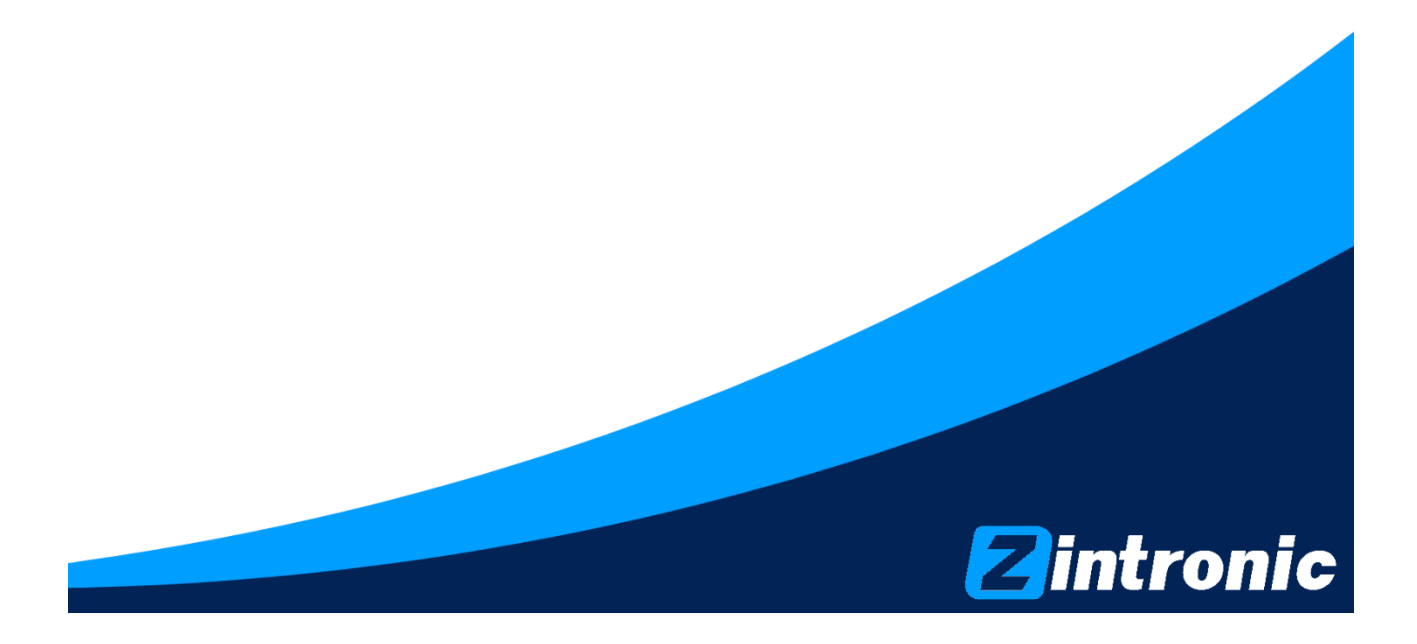

# Spis treści

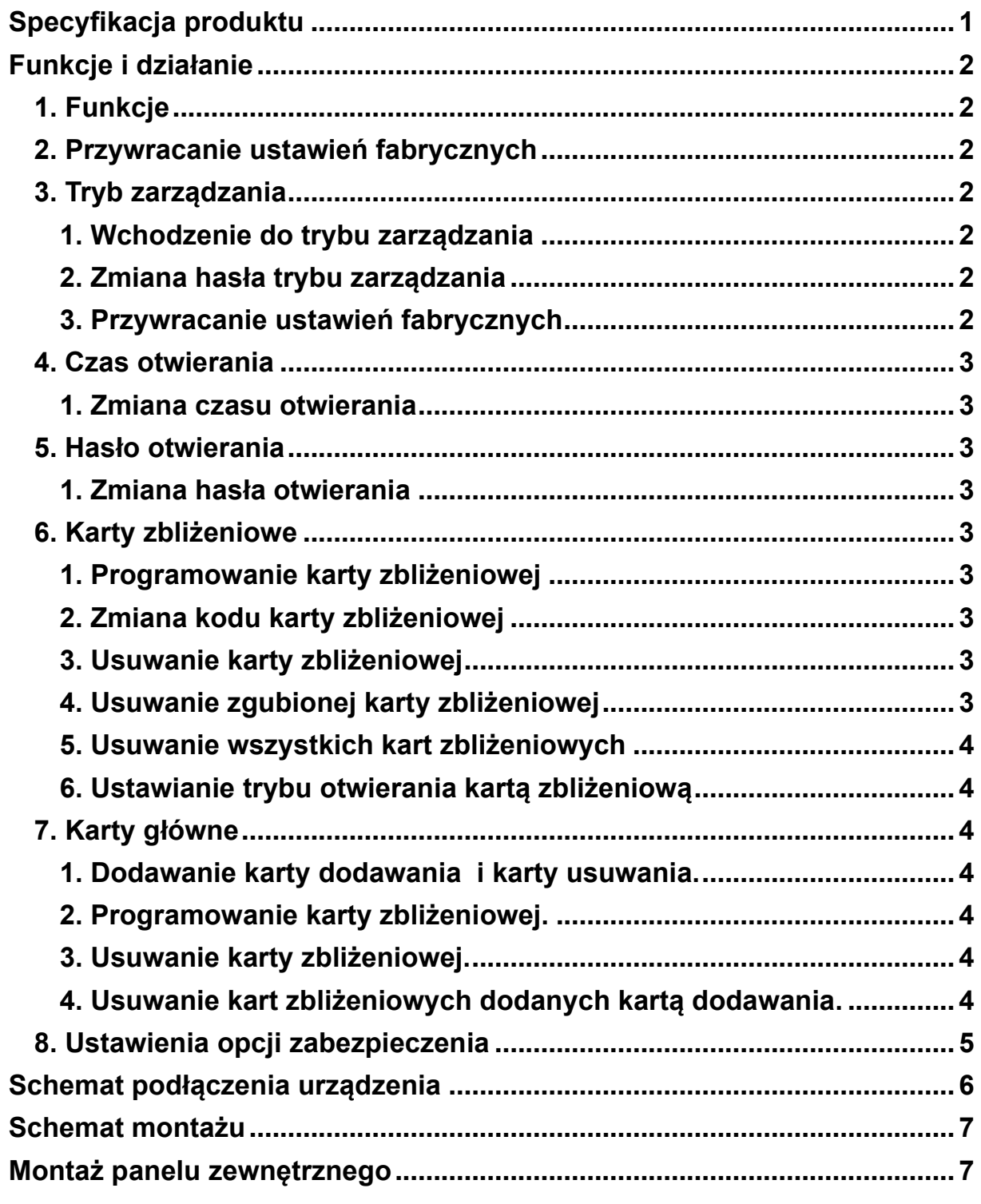

# <span id="page-3-0"></span>**Specyfikacja produktu**

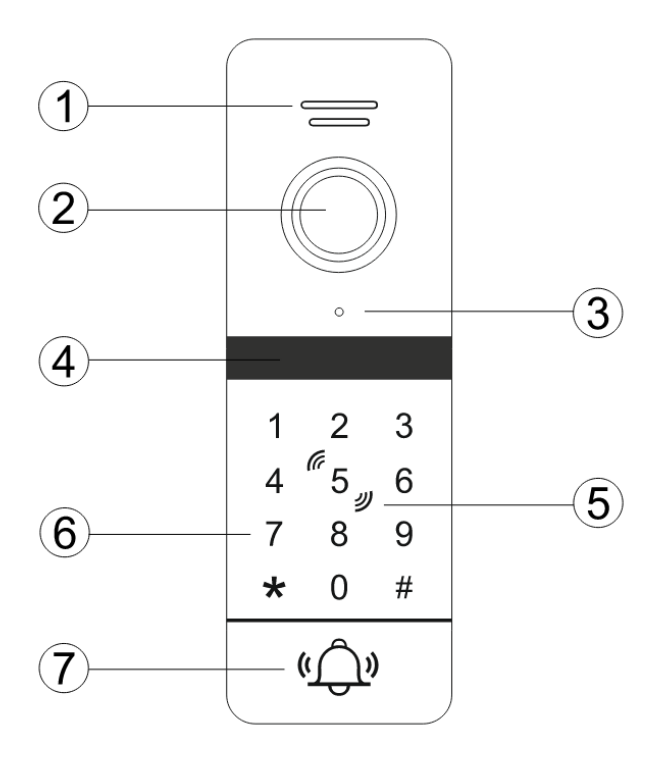

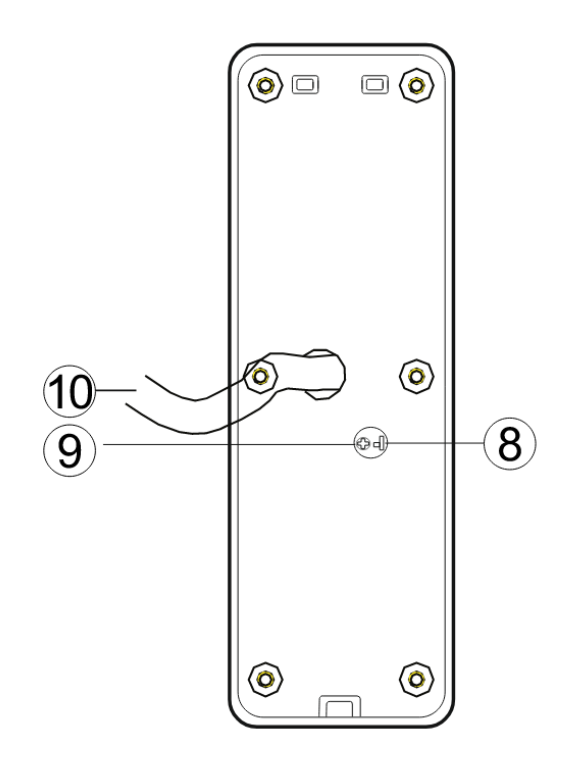

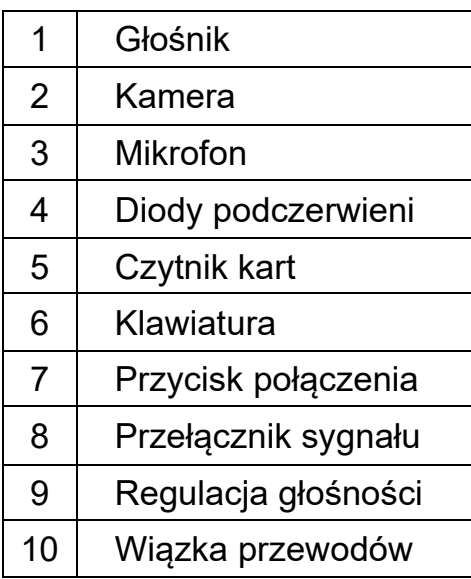

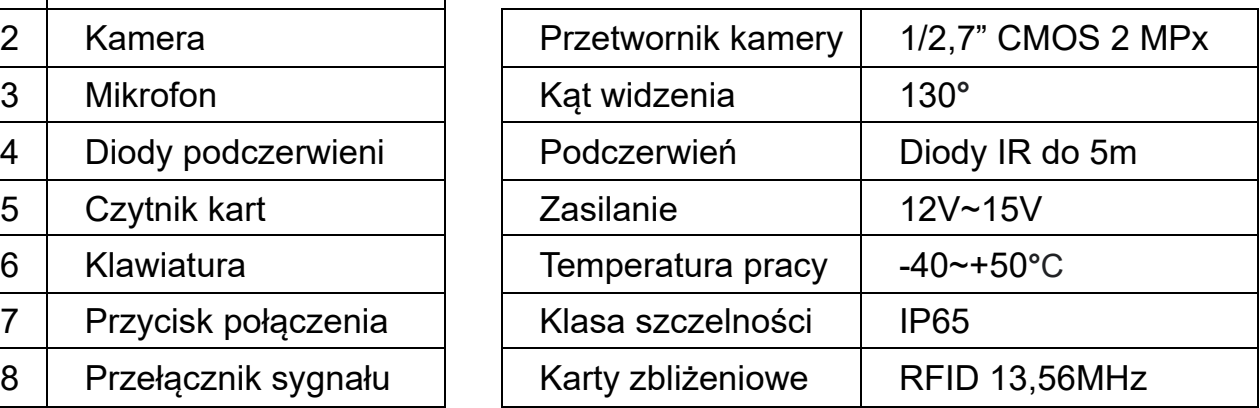

## <span id="page-4-0"></span>**Funkcje i działanie**

#### <span id="page-4-1"></span>**1. Funkcje**

Obsługuje do 200 kart zbliżeniowych. Trzy możliwości odblokowania zabezpieczeń: karta zbliżeniowa, hasło, karta zbliżeniowa + hasło.

#### <span id="page-4-2"></span>**2. Przywracanie ustawień fabrycznych**

Odłącz zasilanie, przytrzymaj dłuższy czas przycisk odblokowania(zewrzyj niebieski przewód z szarym) i podłącz zasilanie, puść przycisk otwierania, kiedy urządzenie wyda 3 komunikaty dźwiękowe. Stacja bramowa jest przywrócona do ustawień fabrycznych.

Domyślne hasło zarządzania: 999999. Domyślne hasło otwierania: 123456. Odblokuj domyślnie hasłem lub kartą. Domyślny czas odblokowywania: 2 sekundy.

#### **Uwaga: Po przywróceniu ustawień fabrycznych, karty zbliżeniowe nie zostaną usunięte.**

#### <span id="page-4-3"></span>**3. Tryb zarządzania**

Podczas operacji wykonywania ustawień w trybie zarządzania, 2 komunikaty dźwiękowe oznaczają sukces, 4 oznaczają niepowodzenie. Będąc w trybie zarządzania, klawiatura mruga. Jeśli w tym trybie nie wykonamy akcji przez 30 sekund, urządzenie automatycznie opuści tryb zarządzania. Aby przetestować wprowadzone zmiany, należy wyjść z trybu zarządzania.

#### <span id="page-4-4"></span>**1. Wchodzenie do trybu zarządzania**

Naciśnij \*, wprowadź hasło zarządzania i zatwierdź naciskając #. Domyślnym hasłem zarządzania jest 999999.

#### <span id="page-4-5"></span>**2. Zmiana hasła trybu zarządzania**

Wejdź do trybu zarządzania, naciśnij 0, klawiatura zacznie mrugać szybciej, naciśnij dwa razy 7, naciśnij #, wprowadź nowe 6-cyfrowe hasło, naciśnij #, powtórz hasło, zatwierdź naciskając #

#### <span id="page-4-6"></span>**3. Przywracanie ustawień fabrycznych**

Wejdź do trybu zarządzania, naciśnij 0, klawiatura zacznie mrugać szybciej, naciśnij dwa razy 9, naciśnij #. Stacja bramowa jest przywrócona do ustawień fabrycznych.

#### <span id="page-5-0"></span>**4. Czas otwierania**

Stacja bramowa po uzyskaniu sygnału otwarcia, podtrzymuje otwieranie domyślnie przez 2 sekundy.

#### <span id="page-5-1"></span>**1. Zmiana czasu otwierania**

Wejdź do trybu zarządzania, naciśnij 4, klawiatura zacznie mrugać szybciej, wprowadź czas otwarcia od 00 do 99, naciśnij #, klawiatura zacznie mrugać wolniej. Czas otwierania został zmieniony.

Wybór np. 08 ustawi czas otwierania na 8 sekund.

Wybór 00 będzie wymagało użycia hasła lub karty do zamknięcia.

#### <span id="page-5-2"></span>**5. Hasło otwierania**

Sterowanie elektro zaczepem może odbywać się poprzez wpisanie hasła. Wprowadź hasło otwierania i zatwierdź naciskając #.

#### <span id="page-5-3"></span>**1. Zmiana hasła otwierania**

Wejdź do trybu zarządzania, naciśnij 0, naciśnij dwa razy 1, naciśnij #, wprowadź nowe 4-6 cyfrowe hasło otwierania, naciśnij #, powtórz hasło, zatwierdź naciskając #

#### <span id="page-5-4"></span>**6. Karty zbliżeniowe**

Sterowanie elektro zaczepem może odbywać się poprzez zeskanowanie karty lub poprzez wpisanie kodu karty. Aby otworzyć kodem karty, wprowadź kod karty i zatwierdź naciskając #.

#### <span id="page-5-5"></span>**1. Programowanie karty zbliżeniowej**

Wejdź do trybu zarządzania, naciśnij 1, klawiatura zacznie mrugać szybciej, wprowadź numer karty(od 000 do 199), naciśnij #, zeskanuj kartę, naciśnij dwa razy \*.

#### <span id="page-5-6"></span>**2. Zmiana kodu karty zbliżeniowej**

Naciśnij \*, zeskanuj kartę, wprowadź aktualny kod karty(domyślnie 0000), naciśnij #, klawiatura zacznie mrugać, wprowadź nowy kod dostępu, naciśnij #, powtórz kod dostępu, naciśnij #, klawiatura przestanie mrugać, zatwierdź naciskając #.

#### <span id="page-5-7"></span>**3. Usuwanie karty zbliżeniowej**

Wejdź do trybu zarządzania, naciśnij 2, klawiatura zacznie mrugać szybciej, zeskanuj kartę, naciśnij dwa razy \*.

#### <span id="page-5-8"></span>**4. Usuwanie zgubionej karty zbliżeniowej**

Wejdź do trybu zarządzania, naciśnij 2, klawiatura zacznie mrugać szybciej, następnie wprowadź numer karty, którą chcesz usunąć, zatwierdź naciskając #.

#### <span id="page-6-0"></span>**5. Usuwanie wszystkich kart zbliżeniowych**

Wejdź do trybu zarządzania, naciśnij 2, klawiatura zacznie mrugać szybciej, naciśnij dwa razy 8, zatwierdź naciskając #. Siedem sygnałów dźwiękowych zasygnalizuje poprawne usunięcie wszystkich kart. Klawiatura zacznie mrugać wolno.

#### <span id="page-6-1"></span>**6. Ustawianie trybu otwierania kartą zbliżeniową**

#### **Ustawianie otwierania kartą zbliżeniową**

Wejdź do trybu zarządzania, naciśnij 3, klawiatura zacznie mrugać szybciej, naciśnij dwa razy 0, zatwierdź naciskając #. Klawiatura zacznie mrugać wolno.

#### **Ustawianie otwierania kodem karty lub kartą zbliżeniową.**

Wejdź do trybu zarządzania, naciśnij 3, klawiatura zacznie mrugać szybciej, naciśnij 0, naciśnij 1, zatwierdź naciskając #. Klawiatura zacznie mrugać wolno.

#### **Ustawienie otwierania kartą zbliżeniową i kodem.**

Wejdź do trybu zarządzania, naciśnij 3, klawiatura zacznie mrugać szybciej, naciśnij 0, naciśnij 2, zatwierdź naciskając #. Klawiatura zacznie mrugać wolno. Aby otworzyć, zeskanuj kartę, wprowadź kod karty i zatwierdź naciskając #.

#### <span id="page-6-2"></span>**7. Karty główne**

Istnieją dwa rodzaje kart głównych: karta dodawania i karta usuwania. Karta dodawania służy do programowania nowych kart zbliżeniowych. Karta usuwania służy do usuwania kart zbliżeniowych.

#### <span id="page-6-3"></span>**1. Dodawanie karty dodawania i karty usuwania.**

Wejdź do trybu zarządzania, naciśnij 6, klawiatura zacznie mrugać szybciej, naciśnij #. Skanowanie pierwszej karty doda kartę główną. Skanowanie drugiej karty doda kartę usuwania. Klawiatura zacznie mrugać wolno.

#### **Uwaga: Karta główna i karta usuwania mogą służyć do otwierania.**

#### <span id="page-6-4"></span>**2. Programowanie karty zbliżeniowej.**

Zeskanuj 3 razy kartę dodawania w ciągu 10 sekund, klawiatura zacznie mrugać wolno, zeskanuj nową kartę, zeskanuj kartę dodawania. Nowa karta zbliżeniowa jest zaprogramowana.

#### <span id="page-6-5"></span>**3. Usuwanie karty zbliżeniowej.**

Zeskanuj 3 razy kartę usuwania w ciągu 10 sekund, klawiatura zacznie mrugać wolno, zeskanuj kartę, którą chcesz usunąć, zeskanuj kartę usuwania. Karta została usunięta.

#### <span id="page-6-6"></span>**4. Usuwanie wszystkich kart zbliżeniowych.**

Zeskanuj 3 razy kartę usuwania w ciągu 10 sekund, klawiatura zacznie mrugać wolno, zeskanuj kartę dodawania, zeskanuj kartę usuwania. Siedem sygnałów dźwiękowych zasygnalizuje poprawne usunięcie wszystkich kart zbliżeniowych.

#### <span id="page-7-0"></span>**8. Ustawienia opcji zabezpieczenia**

#### **Brak zabezpieczeń.**

Wejdź do trybu zarządzania, naciśnij 5, klawiatura zacznie mrugać szybciej, naciśnij dwa razy 0, zatwierdź naciskając #. Klawiatura zacznie mrugać wolno.

**Tryb zabezpieczony** – jeśli w ciągu 5 minut kilkukrotnie zostanie zeskanowana nieprawidłowa karta lub zostanie wprowadzone niepoprawne hasło 10-krotnie, stacja zostanie zablokowana na 2 minuty. Klawiatura zacznie szybko mrugać i zostanie wykonane połączenie do stacji wewnętrznej. Wejdź do trybu zarządzania, naciśnij 5, klawiatura zacznie mrugać szybciej, naciśnij 0, naciśnij 1, zatwierdź naciskając #. Klawiatura zacznie mrugać wolno.

**Tryb alarmowy** – jeśli w ciągu 5 minut kilkukrotnie zostanie zeskanowana nieprawidłowa karta lub zostanie wprowadzone niepoprawne hasło 10-krotnie, stacja zostanie zablokowana i wydobędzie się alarm przez minutę. Klawiatura zacznie szybko mrugać i zostanie wykonane połączenie do stacji wewnętrznej. Wejdź do trybu zarządzania, naciśnij 5, klawiatura zacznie mrugać szybciej, naciśnij 0, naciśnij 2, zatwierdź naciskając #. Klawiatura zacznie mrugać wolno.

## <span id="page-8-0"></span>**Schemat podłączenia urządzenia**

#### **1. Podłączenie jednym zasilaczem stacji bramowej i elektro zaczepu**

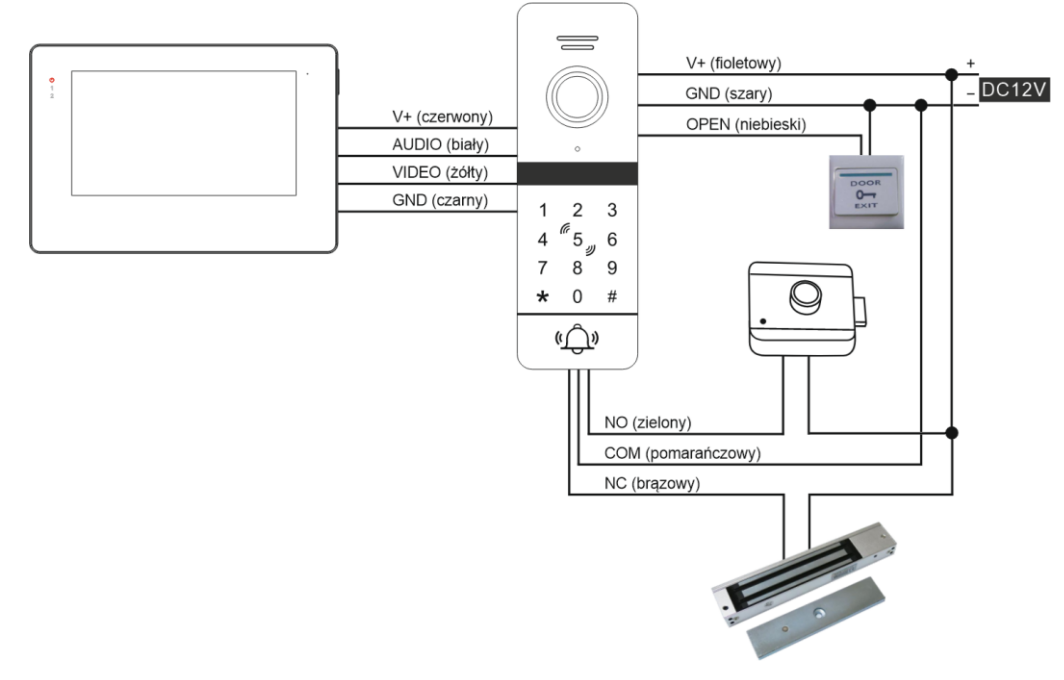

#### **2. Podłączenie stacji bramowej i elektro zaczepu oddzielnymi zasilaczami.**

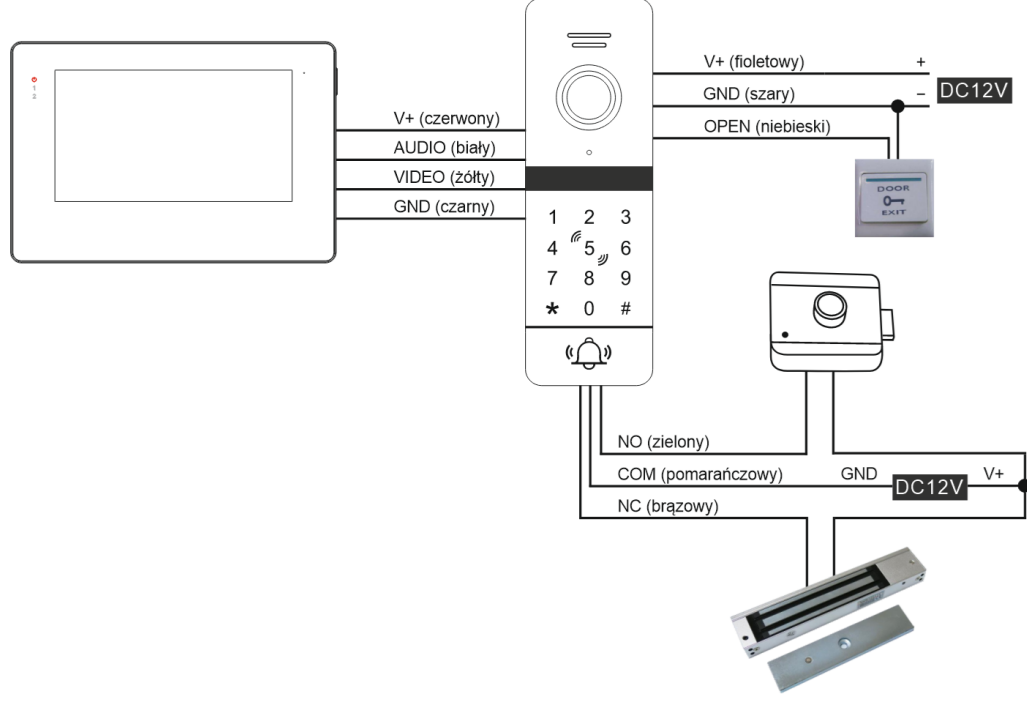

### **UWAGA:**

- Nieprawidłowe podłączenie urządzenia spowoduje nieodwracalne uszkodzenia sprzętu, niepodlegające gwarancji
- Plus zasilacza oznaczony na przewodzie jest szarymi pasami

## <span id="page-9-0"></span>**Schemat montażu**

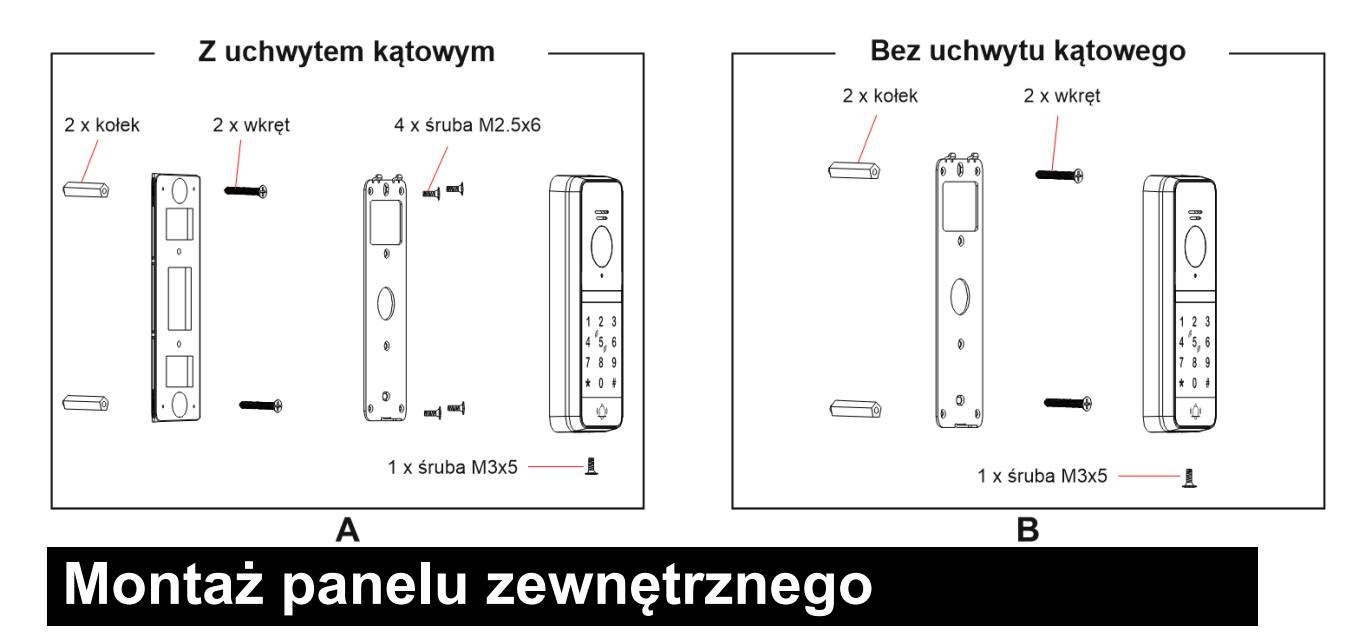

<span id="page-9-1"></span>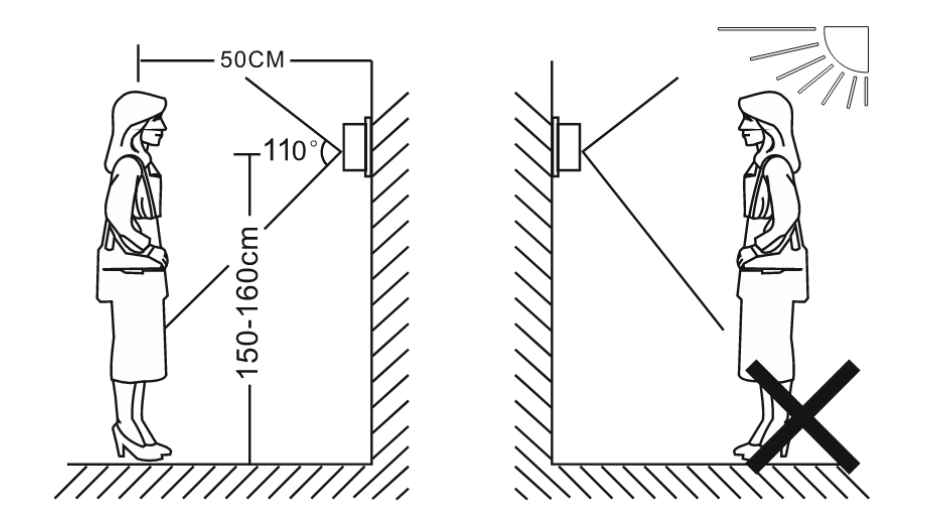

## **ZAPAMIĘTAJ:**

- Unikaj montażu przy silnie promieniujących urządzeniach (silniki, winda).
- Konserwacji urządzenia powinien się podjąć wykwalifikowany technik.
- Unikaj uderzeń mechanicznych i silnego potrząsania urządzeniem.
- Nie wystawiaj kamery zewnętrznej na silne promienie słoneczne.
- Nie instaluj zewnętrznej kamery bezpośrednio w miejscu, gdzie narażona jest na warunki pogodowe.
- Wybierz pozycję, gdzie kamera będzie usytuowana przed wzrokiem użytkownika.
- Wyłącz zasilanie przed montażem.
- Trzymaj z dala od wody i pól magnetycznych.